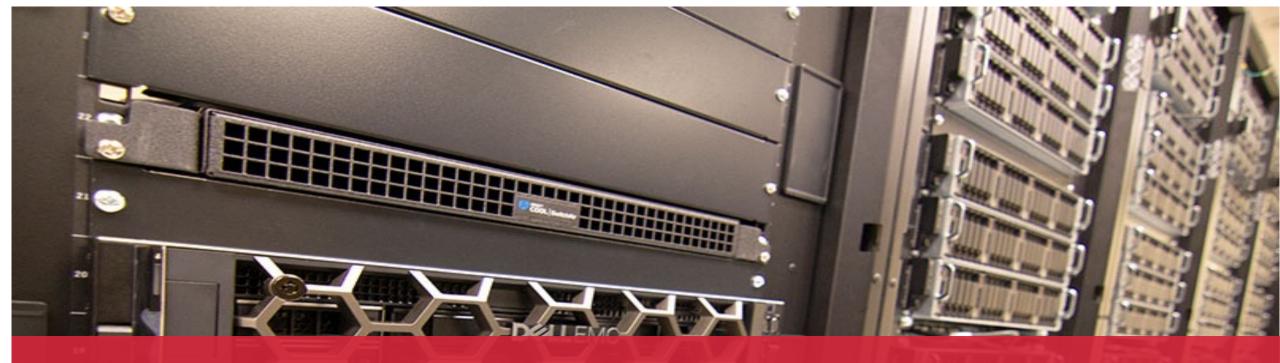

**Managing Python Environments at OSC** 

**Shameema Oottikkal** 

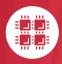

**Ohio Supercomputer Center** 

An OH·TECH Consortium Member

## Outline

- How to access Python at OSC
- Module files for Python versions
- Python environment
- Anaconda vs miniconda
- Pip vs conda
- Install, uninstall and upgrade packages
- Interactive Python with Jupyter

#### How to access python on OSC clusters

#### On Pitzer cluster:

```
[soottikkaltest@pitzer-login01 ~]$ python
Python 2.7.5 (default, May 27 2022, 11:27:32)
[GCC 4.8.5 20150623 (Red Hat 4.8.5-44)] on linux2
Type "help", "copyright", "credits" or "license" for more information.
>>> exit()
[soottikkaltest@pitzer-login01 ~]$ which python
/usr/bin/python
```

#### On Ascend cluster:

```
[soottikkaltest@ascend-login01 ~]$ which python
/usr/bin/python
[soottikkaltest@ascend-login01 ~]$ python
Python 3.6.8 (default, Apr 28 2022, 06:08:06)
[GCC 8.4.1 20200928 (Red Hat 8.4.1-1)] on linux
Type "help", "copyright", "credits" or "license" for more information.
>>>
```

- These are installed by system group
- Older versions and cannot be updated

## How to get newer versions of python on OSC systems

#### **Versions**

Python is available on Pitzer and Owens Clusters. The versions currently available at OSC are:

| Version      | Owens | Pitzer | Ascend | Notes                            |
|--------------|-------|--------|--------|----------------------------------|
| 2.7          | X     |        |        |                                  |
| 3.5          | X     |        |        |                                  |
| 3.6          | Х     |        |        |                                  |
| 2.7-conda5.2 | Х     | Х      |        | Anaconda 5.2 with Python 2.7     |
| 3.6-conda5.2 | X*    | X*     |        | Anaconda 5.2 with Python 3.6     |
| 3.7-2019.10  | X     | X      |        | Anaconda 2019.10 with Python 3.7 |
| 3.9-2022.05  | X     | Х      |        | Anaconda 2022.05 with Python 3.9 |
| 3.9          |       |        | X*     |                                  |

<sup>\*</sup> Current default version; A = installed as an integrated package Anaconda

## **Loading Python module**

module load python or module load python/3.9-2022.05

```
[soottikkaltest@pitzer-login02 ~]$ ml python/3.9-2022.05
[soottikkaltest@pitzer-login02 ~]$ python
Python 3.9.12 (main, Apr 5 2022, 06:56:58)
[GCC 7.5.0] :: Anaconda, Inc. on linux
Type "help", "copyright", "credits" or "license" for more information.
>>> import numpy
>>> print(numpy.__file__)
/apps/python/3.9-2022.05/lib/python3.9/site-packages/numpy/__init__.py
[soottikkaltest@pitzer-login01 ~]$ module show python/3.9-2022.05
   /apps/lmodfiles/Core/python/3.9-2022.05.lua:
whatis("loads python")
help([[This module loads python
Configured and installed with modules:
No modules loaded]])
setenv("OSC PYTHON DIR","/apps/python/3.9-2022.05")
family("python")
setenv("PYTHON_HOME","/apps/python/3.9-2022.05")
prepend_path("PATH","/apps/python/3.9-2022.05/bin")
prepend_path("LD_LIBRARY_PATH","/apps/python/3.9-2022.05/lib")
prepend_path("MANPATH","/apps/python/3.9-2022.05/share/man")
setenv("TCL_LIBRARY","/apps/python/3.9-2022.05/lib/tcl8.6")
setenv("TK_LIBRARY","/apps/python/3.9-2022.05/lib/tk8.6")
```

## If you need a package that is not available in the module

```
[soottikkaltest@pitzer-login02 ~]$ python
Python 3.9.12 (main, Apr 5 2022, 06:56:58)
[GCC 7.5.0] :: Anaconda, Inc. on linux
Type "help", "copyright", "credits" or "license" for more information.
>>> import yt
Traceback (most recent call last):
   File "<stdin>", line 1, in <module>
ModuleNotFoundError: No module named 'yt'
>>> exit()
[soottikkaltest@pitzer-login02 ~]$ pip install yt
```

```
[soottikkaltest@pitzer-login02 ~]$ pip show yt
Name: yt
Version: 4.1.4
Summary: An analysis and visualization toolkit for volumetric data
Home-page: https://github.com/yt-project/yt
Author: The yt project
Author-email: yt-dev@python.org
License: BSD 3-Clause
Location: /users/PZS1118/soottikkaltest/.local/lib/python3.9/site-packages
Requires: ipywidgets, more-itertools, tomli, numpy, cmyt, unyt, pillow, pypa
Required-by:
```

- If you install yt/4.1.0, yt/4.1.4 will be uninstalled
- Create a Python environment to avoid conflicts

# **Installing Python packages locally**

While our Python installations come with many popular packages installed, users may have a case in which they need an additional package that is not installed.

#### **Step 1: Load proper Python module**

module load python/3.9-2022.05 or module load miniconda3/4.12.0-py39

#### Anaconda vs Miniconda

Anaconda and Miniconda are both Python distributions that come with a package manager called Conda.

Conda is a powerful tool that allows you to install, update, and remove Python packages.

Anaconda is a more comprehensive distribution than Miniconda. It comes with over 150 pre-installed packages, including many popular data science libraries such as NumPy, SciPy, and Pandas. This makes it a good choice for beginners who want to get started with data science quickly.

Miniconda is a smaller, more lightweight distribution than Anaconda. It only comes with Conda and a few other essential packages. This makes it a good choice for experienced users who want to have more control over the packages they install.

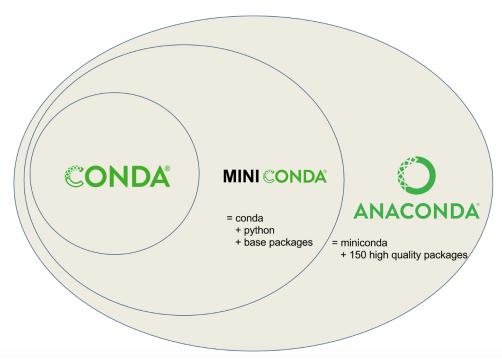

Source: Planemo documentation

#### **Choose Anaconda if you:**

- •Are new to conda or Python
- •Like the convenience of having Python and several scientific packages automatically installed at once
- •Have the time and disk space (a few minutes and 3 GB), and/or
- •Don't want to install each of the packages you want to use individually.

#### **Choose Miniconda if you:**

- •Do not mind installing each of the packages you want to use individually.
- •Do not have time or disk space to install several packages
- •Just want fast access to Python and the conda commands

If you want to create your own python environment, we recommend using miniconda3 module, since you can start with minimal configurations.

Module load miniconda3/4.12.0-py39

#### **Step 2: Create new environment**

The following will create a minimal Python installation without any extraneous packages:

#### conda create –n myenv

If you want to clone the full base Python environment from the system, you may use the following create command:

#### conda create -n myenv --clone base

You can augment the command above by listing specific packages you would like installed into the environment. For example, the following will create a minimal Python installation with only the specified packages (in this case, numpy and babel):

#### conda create -n myenv numpy babel

Specific versions can be specified by adding =<version> after the package name. For example, the following will create a Python installation with Python version 2.7 and NumPy version 1.16:

## conda create -n myenv python=3.6 numpy=1.16

```
-bash-4.2$ conda create -n myenv
Collecting package metadata (current_repodata.json): done
Solving environment: done
==> WARNING: A newer version of conda exists. <==
  current version: 4.12.0
  latest version: 23.3.1
Please update conda by running
    $ conda update -n base -c defaults conda
## Package Plan ##
  environment location: /users/PZS0680/soottikkal/.conda/envs/myenv
Proceed ([y]/n)? y
Preparing transaction: done
Verifying transaction: done
Executing transaction: done
 To activate this environment, use
      $ conda activate myenv Do not use this, but use source activate instead
  To deactivate an active environment, use
      $ conda deactivate
-bash-4.2$ conda remove -n myenv --all
```

Remove all packages in environment /users/PZS0680/soottikkal/.conda/envs/myenv:

No packages found in /users/PZS0680/soottikkal/.conda/envs/myenv. Continuing environment removal

To verify that a clone has been created, use the command

conda info -e

#### **Step 3: Activate environment**

Before the created environment can be used, it must be activated

```
-bash-4.2$ source activate myenv (myenv) -bash-4.2$ ■
```

#### Step 4: Install packages

To install additional packages, use the conda install command. For example, to install the numpy package:

```
conda install numpy
```

```
>>> import numpy
>>> print(numpy.__file__)
/users/PZS0680/soottikkal/.conda/envs/myenv/lib/python3.10/site-packages/numpy/__init__.py
```

By default, conda will install the latest version if the package that it can find. Specific versions can be specified by adding =<version> after the package name. For example, to install version 1.16 of the NumPy package:

```
conda install numpy=1.16
```

#### **Searching for packages**

To see installed packages:

#### conda list

To see if a specific package, such as SciPy, is available for installation:

#### conda search scipy

| # Name | Version | Build                       | Channel     |
|--------|---------|-----------------------------|-------------|
| scipy  | 0.17.1  | np110py27_blas_openblas_200 | conda-forge |
| scipy  | 0.17.1  | np110py27_blas_openblas_201 | conda-forge |
| scipy  | 1.1.0   | py35h9b217d5_1              | pkgs/main   |
| scipy  | 1.1.0   | py35hd20e5f9_0              | pkgs/main   |
| scipy  | 1.1.0   | py35he2b7bc3_1              | pkgs/main   |

To see if a specific package, such as SciPy, is available for installation from Anaconda.org:

conda search --override-channels --channel defaults scipy

To see if a specific package, such as scipy, exists in a specific channel, such as <a href="http://conda.anaconda.org/intel">http://conda.anaconda.org/intel</a>, and is available for installation:

conda search --override-channels --channel <u>http://conda.anaconda.org/intel</u> scipy

To install multiple packages at once, such as SciPy and cURL:

conda install scipy curl

To install a package without activating an environment

conda install --name myenv scipy

## **Updating packages**

Use **conda update** command to check to see if a new update is available. If conda tells you an update is available, you can then choose whether or not to install it.

•To update a specific package:

conda update scipy

•To update Python:

conda update python

•To update conda itself:

source deactivate -n myenv
conda update conda

## **Removing Packages**

Use the terminal or an Anaconda Prompt for the following steps.

- •To remove a package such as SciPy in an environment such as myenv: conda remove -n myenv scipy
- •To remove a package such as SciPy in the current environment: conda remove scipy
- •To remove multiple packages at once, such as SciPy and cURL: conda remove scipy curl
- •To confirm that a package has been removed: conda list

\_

## pip: python package manager

pip is a package manager for Python. That means it's a tool that allows you to install and manage libraries and dependencies that aren't distributed as part of the standard library.

```
(myenv) -bash-4.2$ pip install camelcase
Collecting camelcase
  Using cached camelcase-0.2.tar.gz (1.3 kB)
 Preparing metadata (setup.py) ... done
Building wheels for collected packages: camelcase
  Building wheel for camelcase (setup.py) ... done
 Created wheel for camelcase: filename=camelcase-0.2-py3-none-any.whl size=1772 sha256=c6d134159a
 Stored in directory: /users/PZS0680/soottikkal/.cache/pip/wheels/89/69/2b/bb16b6766a74942bfbd1e0
Successfully built camelcase
Installing collected packages: camelcase
Successfully installed camelcase-0.2
(myenv) -bash-4.2$ python
Python 3.10.8 (main, Mar 21 2023, 00:22:10) [GCC 11.2.0] :: Intel Corporation on linux
Type "help", "copyright", "credits" or "license" for more information.
>>> import camelcase
>>> print(camelcase. file )
/users/PZS0680/soottikkal/.conda/envs/myenv/lib/python3.10/site-packages/camelcase/__init__.py
```

The pip install <package> command always looks for the latest version of the package and installs it. It also searches for dependencies listed in the package metadata and installs them to ensure that the package has all the requirements that it needs.

To uninstall a package

#### pip uninstall camelcase

If pipis not available in conda environment, install it as

#### conda install pip

| <br>Point of Difference           | pip                            | Conda                                 |
|-----------------------------------|--------------------------------|---------------------------------------|
| Multi-Language<br>Dependency      | Not Supported                  | Supported                             |
| Package Installation              | Build on wheels                | Download binary                       |
| Package Availability              | 235,000 packages               | 1,500+ pacakges                       |
| Dependency<br>Management          | No SAT test                    | performs SAT test                     |
| Virtual Environment<br>Management | No in-built Virutal management | In-built virtual<br>management system |
| Minimalistic                      | yes                            | no                                    |

## Pip in virtual environment

Currently, there are two common tools for creating Python virtual environments:

•<u>venv</u> is available by default in Python 3.3 and later, and installs <u>pip</u> and <u>setuptools</u> into created virtual environments in Python 3.4 and later.

•<u>virtualenv</u> needs to be installed separately, but supports Python 2.7+ and Python 3.3+, and <u>pip</u>, <u>setuptools</u> and <u>wheel</u> are always installed into created virtual environments by default (regardless of Python version).

Example: create an environment using venv

python -m venv pipenv

Activate the environment

source pipenv/bin/activate

#### Using pip in virtual environments

#### To see pip commands:

#### pip help

```
Usage:
 pip <command> [options]
Commands:
  install
                              Install packages.
 download
                              Download packages.
 uninstall
                              Uninstall packages.
                              Output installed packages in requirements format.
  freeze
  list
                              List installed packages.
                              Show information about installed packages.
  show
                              Verify installed packages have compatible dependencies.
  check
                              Manage local and global configuration.
 config
                              Search PyPI for packages.
 search
  cache
                              Inspect and manage pip's wheel cache.
                              Build wheels from your requirements.
 wheel
  hash
                              Compute hashes of package archives.
  completion
                              A helper command used for command completion.
  debug
                              Show information useful for debugging.
  help
                              Show help for commands.
```

#### Python environment using virtualenv

```
-bash-4.2$ ml miniconda3/4.12.0-py39
-bash-4.2$ pip install virtualenv
Defaulting to user installation because normal site-packages is not writeable
Collecting virtualenv
 Downloading virtualenv-20.22.0-py3-none-any.whl (3.2 MB)
                                      1 3.2 MB 5.9 MB/s
Collecting distlib<1.>=0.3.6
 Downloading distlib-0.3.6-py2.py3-none-any.whl (468 kB)
                                      | 468 kB 43.2 MB/s
Collecting platformdirs<4,>=3.2
 Downloading platformdirs-3.3.0-py3-none-any.whl (15 kB)
Collecting filelock<4,>=3.11
 Downloading filelock-3.12.0-py3-none-any.whl (10 kB)
Installing collected packages: platformdirs, filelock, distlib, virtualenv
 WARNING: The script virtualenv is installed in '/users/PZS0680/soottikkal/.local/bin' which is not on PATH.
 Consider adding this directory to PATH or, if you prefer to suppress this warning, use --no-warn-script-location.
Successfully installed distlib-0.3.6 filelock-3.12.0 platformdirs-3.3.0 virtualenv-20.22.0
-bash-4.2$ virtualenv mynewenv
New python executable in /users/PZS0680/soottikkal/mynewenv/bin/python2
Also creating executable in /users/PZS0680/soottikkal/mynewenv/bin/python
Installing setuptools, pip, wheel...done.
-bash-4.2$ source mynewenv/bin/activate
(mynewenv) -bash-4.2$ pip list
pip (9.0.1)
setuptools (28.8.0)
wheel (0.29.0)
You are using pip version 9.0.1, however version 23.1.1 is available.
You should consider upgrading via the 'pip install --upgrade pip' command.
(myneweny) -bash-4.2$ pip install camelcase
Collecting camelcase
 Cache entry deserialization failed, entry ignored
 Cache entry deserialization failed, entry ignored
 Downloading https://files.pythonhosted.org/packages/24/54/6bc20bf371c1c78193e2e4179097a7b779e56f420d0da41222a3b7d87890/ca
Building wheels for collected packages: camelcase
 Running setup.py bdist wheel for camelcase ... done
 Stored in directory: /users/PZS0680/soottikkal/.cache/pip/wheels/b1/fe/08/84d2143069bc44c20127c38cc1bf202332319b3da7315ca
Successfully built camelcase
Installing collected packages: camelcase
```

## Creating reproducible environment with requirements.txt

The requirements.txt is a simple text file that allows you to keep track of the Python modules installed and enabled in a given environment.

This file keeps a list of modules and packages required in a given project. Hence, if you want to replicate the project in a new environment, you can reference this file to install the dependencies instead of manually tracking them down.

#### **Create requirements.txt**

Start by navigating to the environment where your project is located. Then use the pip freeze command to export your packages to the requirements.txt file

pip freeze > requirments.txt

conda list -e > requirements.txt

**Install required pkgs** 

pip install -r requirements.txt

conda install --file requirements.txt

#### How to run a Python code

```
test.py
          name = input("What is your name? ")
          print("Hello, " + name + "!")
              (mynewenv) -bash-4.2$ python test.py
python test.py
              What is your name? "shameema"
              Hello, shameema!
               (mynewenv) -bash-4.2$
                           [soottikkaltest@pitzer-login03 ~]$ sinteractive -A PZS1118 -n 2 -t 1:00:00
Running on a compute node:
                           salloc: Pending job allocation 16568567
                           salloc: job 16568567 queued and waiting for resources
                           salloc: job 16568567 has been allocated resources
                           salloc: Granted job allocation 16568567
                           salloc: Waiting for resource configuration
                           salloc: Nodes p0049 are ready for job
                           Your primary project is the only group quota reported here.
                           See http://osc.edu/check-guotas to learn how to check the group storage guotas for yo
                           As of 2023-04-26T10:15:01.000000 userid soottikkaltest on /fs/ess/PZS1124 used 0 GiB
                           As of 2023-04-26T10:15:01.000000 userid soottikkaltest on /fs/ess/PZS1118 used 0 GiB
                           As of 2023-04-26T10:15:01.000000 project/group PZS1118 on /fs/ess used 12 GiB of quot
                           As of 2023-04-26T10:12:13.000000 userid soottikkaltest on /users/PZS1118 used 661.77
                            [soottikkaltest@p0049 ~]$ ml miniconda3/4.12.0-py39
                            [soottikkaltest@p0049 ~]$ python test.py
                           What is your name? "shameema"
```

Hello, "shameema"!

#### **Submitting Batch Jobs**

```
test.py
```

```
numbers = [1, 2, 3, 4, 5]
average = sum(numbers) / len(numbers)
print("The average of the numbers is:", average)
```

test.sbatch

```
#!/bin/bash
#SBATCH --job-name Python_ExampleJob
#SBATCH --nodes=1 --ntasks-per-node=4
#SBATCH --time=01:00:00
#SBATCH --account PZS1118
ml miniconda3/4.12.0-py39
source activate myenv
cp test.dat test.py $TMPDIR
cd $TMPDIR
python test.py> test.out
cp test.out $SLURM_SUBMIT_DIR
```

```
[soottikkaltest@pitzer-login03 ~]$ sbatch test.sbatch
Submitted batch job 16568740
[soottikkaltest@pitzer-login03 ~]$ gstat -u `whoami`
pitzer-login03.hpc.osc.edu:
                                                               Reg'd Reg'd Elap
Job id
                Username Queue Name SessID NDS TSK Memory Time Use S Time
16568740 soottikk serial-4 Python ExampleJob -- 1 4 -- 01:00 Q 00:00
[soottikkaltest@pitzer-login03 ~] $ qstat -u `whoami`
pitzer-login03.hpc.osc.edu:
                                                               Reg'd Reg'd Elap
                Username Queue Name SessID NDS TSK Memory Time Use S Time
Job id
16568740 soottikk condo-os Python ExampleJob -- 1 4 -- 01:00 R 00:00
[soottikkaltest@pitzer-login03 ~]$ gstat -u `whoami`
pitzer-login03.hpc.osc.edu:
                                                               Reg'd Reg'd Elap
Job id Username Queue Name SessID NDS TSK Memory Time Use S Time
16568740 soottikk condo-os Python ExampleJob -- 1 4 -- 01:00 C 00:00
[soottikkaltest@pitzer-login03 ~]$
```

#### Once the job is completed:

```
[soottikkaltest@pitzer-login03 ~]$ cat test.out
The average of the numbers is: 3.0
[soottikkaltest@pitzer-login03 ~]$ ■
```

# OSC OnDemand ondemand.osc.edu

- 1: User Interface
  - Web based
    - Usable from computers, tablets, smartphones
    - Zero installation
  - Single point of entry
    - User needs three things
      - ondemand.osc.edu
      - OSC Username
      - OSC Password
    - Connected to all resources at OSC

- 2: Interactive Services
  - File Access
  - Job Management
  - Visualization Apps
    - Desktop access
    - Single-click apps (Abaqus, Ansys, Comsol, Paraview)
  - Terminal Access

Tutorial available at osc.edu/ondemand

## Interactive Python with Jupyter

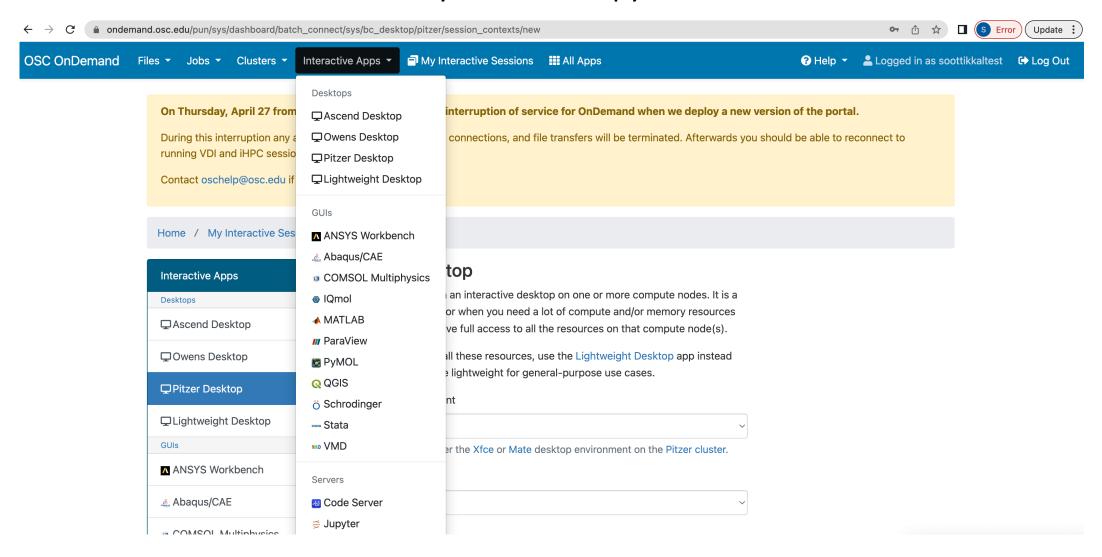

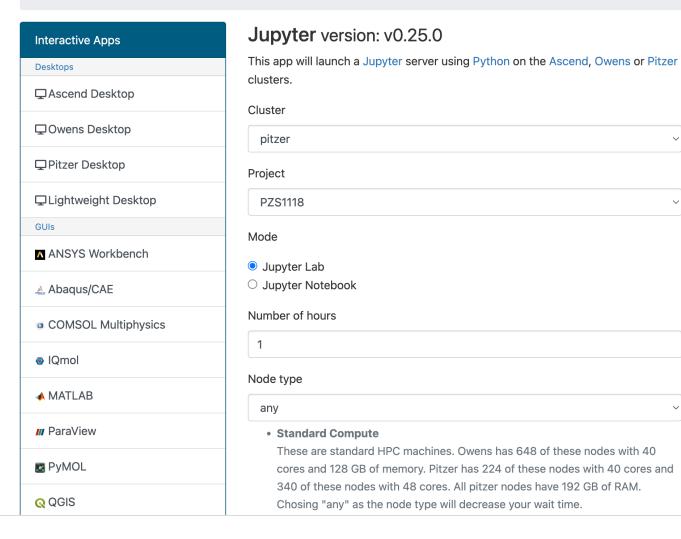

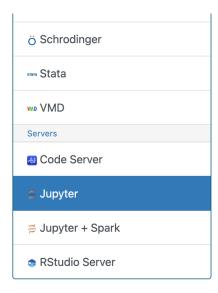

#### GPU Enabled

These are HPC machines with GPUs. Owens has 160 nodes with 1 NVIDIA Tesla P100 GPU and Pitzer has 74 nodes with 2 NVIDIA Tesla V100 GPUs. They have the same CPU and memory characteristics of standard compute. However, Pitzer's 40 core machines have 2 GPUs with 16 GB of RAM; and Pitzer's 48 core machines have 2 GPUs with 32 GB of RAM. Dense GPU types have 4 GPUs with 16 GB of RAM.

#### Large Memory

These are HPC machines with very large amounts of memory. Owens has 16 hugemem nodes with 48 cores and 1.5 TB of RAM. Pitzer has 4 hugemem nodes with 3 TB of RAM and 80 cores. Pitzer also has 12 Largmem nodes which have 48 cores with 768 GB of RAM.

#### Number of cores

1

Number of cores on node type (4 GB per core unless requesting whole node). Leave blank if requesting full node.

#### JupyterLab Version

3.1

☐ I would like to receive an email when the session starts

#### Launch

\* The Jupyter session data for this session can be accessed under the data root directory.

#### Home / My Interactive Sessions

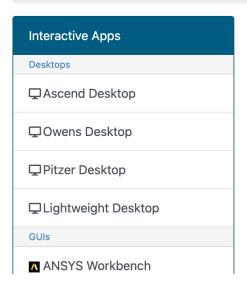

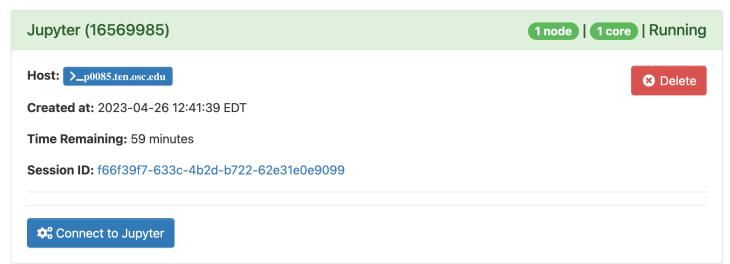

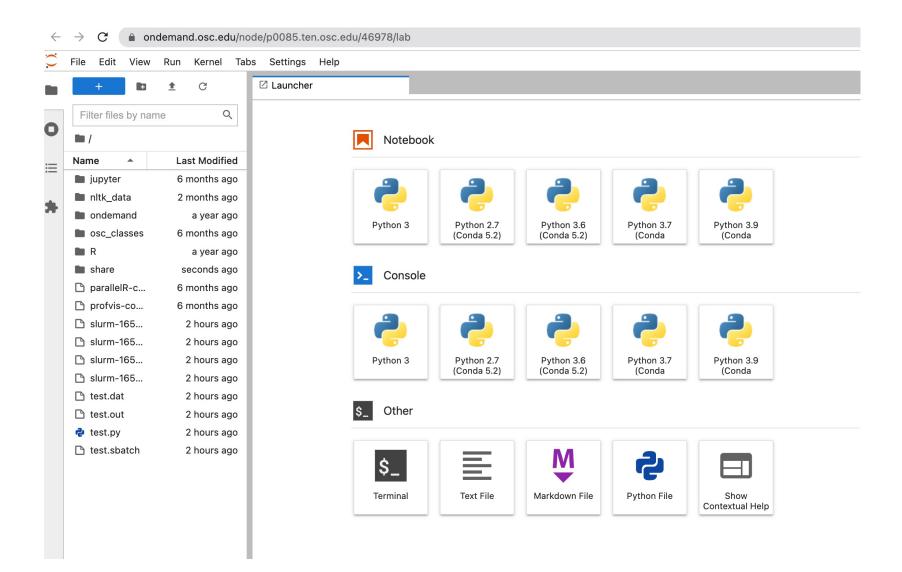

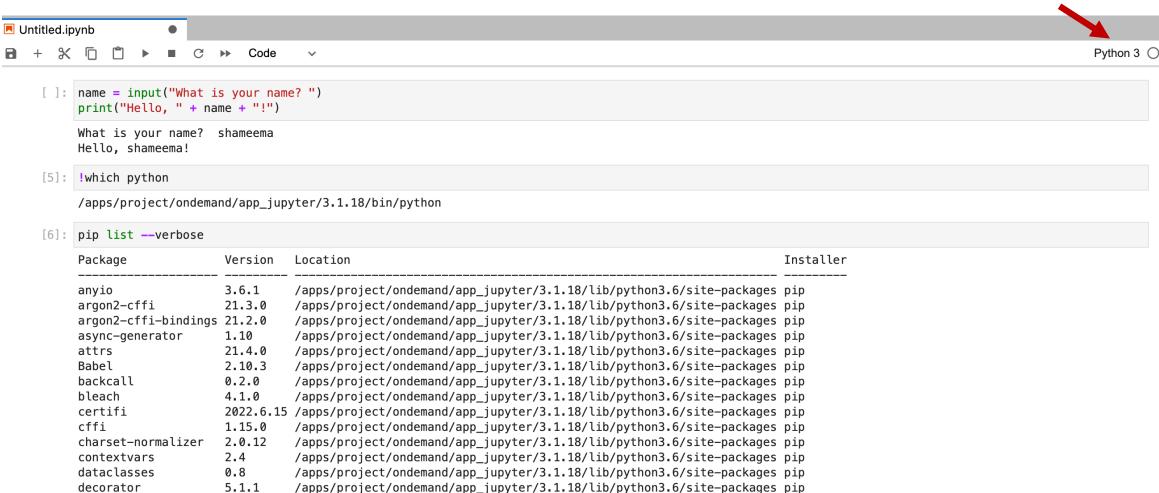

/apps/project/ondemand/app\_jupyter/3.1.18/lib/python3.6/site-packages pip

/apps/project/ondemand/app\_jupyter/3.1.18/lib/python3.6/site-packages pip

/apps/project/ondemand/app\_jupyter/3.1.18/lib/python3.6/site-packages pip

/apps/project/ondemand/app\_jupyter/3.1.18/lib/python3.6/site-packages pip

/apps/project/ondemand/app\_jupyter/3.1.18/lib/python3.6/site-packages pip

/apps/project/ondemand/app\_jupyter/3.1.18/lib/python3.6/site-packages pip

/usr/lib/python3.6/site-packages

defusedxml

gfal2 util

immutables

ipykernel

importlib-metadata

idna

entrypoints

0.7.1

1.8.0

4.8.3

5.5.6

0.4

3.3 0.18

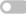

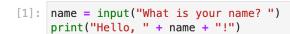

**1** + % □ □ **1** • Code

What is your name? shameema Hello, shameema!

[2]: !which python

Untitled.ipynb

/apps/python/3.9-2022.05/bin/python

[3]: pip list --verbose

| Package Version               |        | Location                                                        | Installer |
|-------------------------------|--------|-----------------------------------------------------------------|-----------|
| aiohttp                       | 3.8.1  | /apps/python/3.9-2022.05/lib/python3.9/site-packages            | conda     |
| aiosignal                     | 1.2.0  | /apps/python/3.9-2022.05/lib/python3.9/site-packages            | conda     |
| alabaster                     | 0.7.12 | /apps/python/3.9-2022.05/lib/python3.9/site-packages            | conda     |
| anaconda-client               | 1.9.0  | /apps/python/3.9-2022.05/lib/python3.9/site-packages            | conda     |
| anaconda-navigator            | 2.1.4  | /apps/python/3.9-2022.05/lib/python3.9/site-packages            |           |
| anaconda-project              | 0.10.2 | /apps/python/3.9-2022.05/lib/python3.9/site-packages            | conda     |
| anyio                         | 3.5.0  | /apps/python/3.9-2022.05/lib/python3.9/site-packages            | conda     |
| appdirs                       | 1.4.4  | /apps/python/3.9-2022.05/lib/python3.9/site-packages            |           |
| argon2-cffi                   | 21.3.0 | /apps/python/3.9-2022.05/lib/python3.9/site-packages            | conda     |
| argon2-cffi-bindings          | 21.2.0 | /apps/python/3.9-2022.05/lib/python3.9/site-packages            | conda     |
| arrow                         | 1.2.2  | /apps/python/3.9-2022.05/lib/python3.9/site-packages            | conda     |
| astroid                       | 2.6.6  | /apps/python/3.9-2022.05/lib/python3.9/site-packages            | conda     |
| astropy                       | 5.0.4  | /apps/python/3.9-2022.05/lib/python3.9/site-packages            | conda     |
| asttokens                     | 2.0.5  | /apps/python/3.9-2022.05/lib/python3.9/site-packages            | conda     |
| async-timeout                 | 4.0.1  | /apps/python/3.9-2022.05/lib/python3.9/site-packages            | conda     |
| atomicwrites                  | 1.4.0  | <pre>/apps/python/3.9-2022.05/lib/python3.9/site-packages</pre> | conda     |
| attrs                         | 21.4.0 | /apps/python/3.9-2022.05/lib/python3.9/site-packages            | conda     |
| Automat                       | 20.2.0 | /apps/python/3.9-2022.05/lib/python3.9/site-packages            | conda     |
| autopep8                      | 1.6.0  | /apps/python/3.9-2022.05/lib/python3.9/site-packages            | conda     |
| Babel                         | 2.9.1  | /apps/python/3.9-2022.05/lib/python3.9/site-packages            | conda     |
| backcall                      | 0.2.0  | /apps/python/3.9-2022.05/lib/python3.9/site-packages            | conda     |
| backports.functools-lru-cache | 1.6.4  | /apps/pvthon/3.9-2022.05/lib/pvthon3.9/site-packages            | conda     |

#### Installing packages

```
pip install camelcase

Defaulting to user installation because normal site-packages is not writeable
Collecting camelcase
    Using cached camelcase-0.2-py3-none-any.whl
Installing collected packages: camelcase
Successfully installed camelcase-0.2
Note: you may need to restart the kernel to use updated packages.

[1]: import camelcase
    print(camelcase.__file__)
/users/PZS1118/soottikkaltest/.local/lib/python3.6/site-packages/camelcase/__init__.py
```

## How to load custom Python environment in Jupyter

if the Conda environment is created via conda create -n MYENV

~support/classroom/tools/create\_jupyter\_kernel conda MYENV

if the Conda environment is created via conda create -p /path/to/MYENV

~support/classroom/tools/create\_jupyter\_kernel conda /path/to/MYENV

if the Python virtual environment is created via python3 -m venv /path/to/MYENV

~support/classroom/tools/create\_jupyter\_kernel venv /path/to/MYENV

```
[soottikkaltest@pitzer-login03 ~]$ ml miniconda3/4.12.0-py39
 [soottikkaltest@pitzer-login03 ~]$ source activate myenv
(myenv) [soottikkaltest@pitzer-login03 ~]$ ~support/classroom/tools/create jupyter kernel conda myenv
## Activating Conda environment
source activate myenv
## Checking ipykernel
:: Cannot find ipykernel packages. Attempting to intall ipykernel
:: If it fails, please install it manually
## Installing ipykernel
++ mktemp -d
+ CONDA PKGS DIRS=/tmp/tmp.ci8BzYuGiL
+ conda install --yes --quiet --no-update-deps pip
+ local cmd=install
+ case "$cmd" in
  conda exe install --yes --quiet --no-update-deps pip
++ dirname /apps/miniconda3/4.12.0-py39/bin/conda
+ SYSP=/apps/miniconda3/4.12.0-pv39/bin
++ dirname /apps/miniconda3/4.12.0-py39/bin
+ SYSP=/apps/miniconda3/4.12.0-py39
+ '[' -n '' ']'
+ PATH=/apps/miniconda3/4.12.0-py39/bin:/users/PZS1118/soottikkaltest/.conda/envs/myenv/bin:/apps/minic
/bin:/opt/mvapich2/intel/19.0/2.3.3/bin:/apps/gnu/8.4.0/bin:/opt/intel/19.0.5/itac_latest/bin:/opt/intel/
9.0.5/inspector 2019/bin64:/opt/intel/19.0.5/compilers and libraries 2019/linux/bin/intel64:/apps/softw
ocal/sbin:/usr/sbin:/opt/ibutils/bin:/opt/puppetlabs/bin
+ export PATH
+ /apps/miniconda3/4.12.0-py39/bin/conda install --yes --quiet --no-update-deps pip
Collecting package metadata (current_repodata.json): ...working... done
Solving environment: ...working... done
## Package Plan ##
  environment location: /users/PZS1118/soottikkaltest/.conda/envs/myenv
0.00s - Debugger warning: It seems that trozen modules are being used, which may
0.00s - make the debugger miss breakpoints. Please pass -Xfrozen modules=off
0.00s - to python to disable frozen modules.
0.00s - Note: Debugging will proceed. Set PYDEVD DISABLE FILE VALIDATION=1 to disable this validation.
Installed kernelspec conda myenv in /users/PZS1118/soottikkaltest/.local/share/jupyter/kernels/conda myenv
+ set +x
```

## Jupyter kernel is successfully created

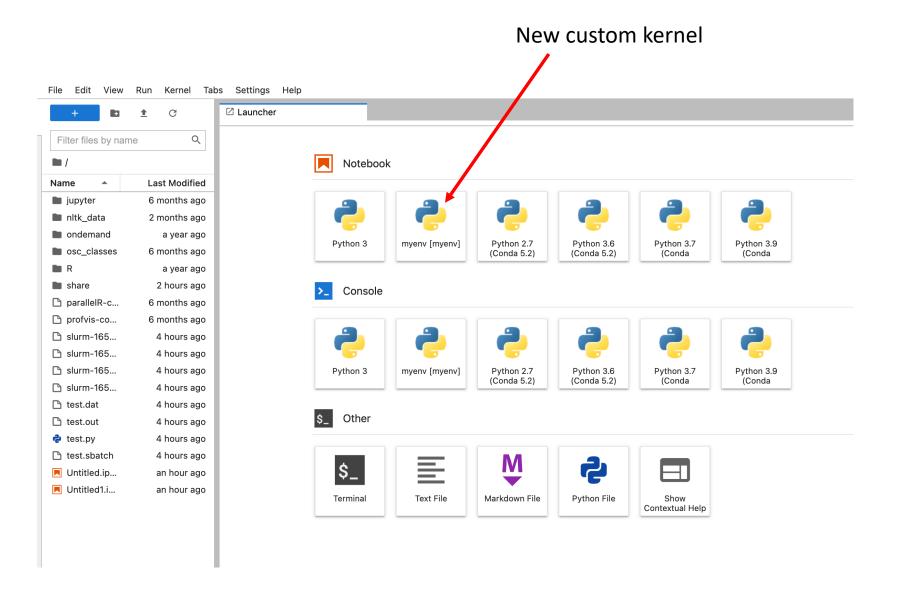

#### Switch kernels

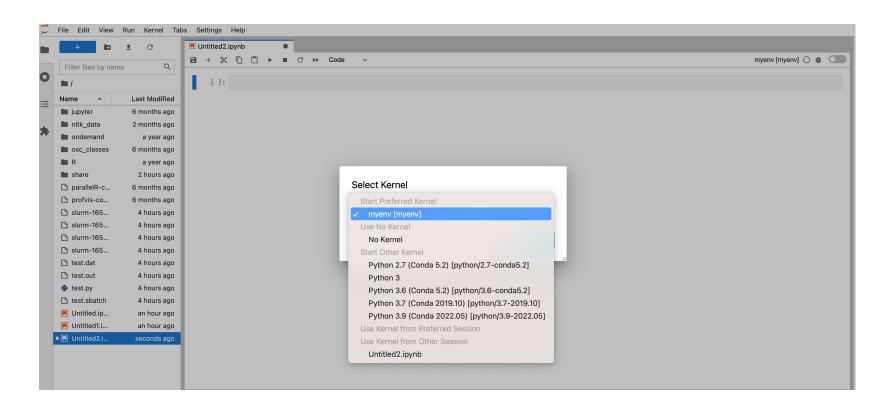

## If you need further help:

https://www.osc.edu/resources/available\_software/software\_list/python

https://www.osc.edu/resources/getting\_started/howto/howto\_add\_python\_packages\_using\_the\_conda\_package\_manager

https://www.osc.edu/resources/getting\_started/howto/howto\_use\_a\_condavirtual\_environment\_with\_jupyter

#### OSC Virtual Office Hours 2023

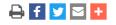

View

Edit

What links here

Webform

Outline

Results

Revisions

Track

Actions ~

#### Download to calendar.

Date: Repeats every 2 weeks every Tuesday until Fri Dec 29 2023.

Tuesday, February 14, 2023 - 1:00pm

**Location:** Virtual Location

Email: oschelp@osc.edu